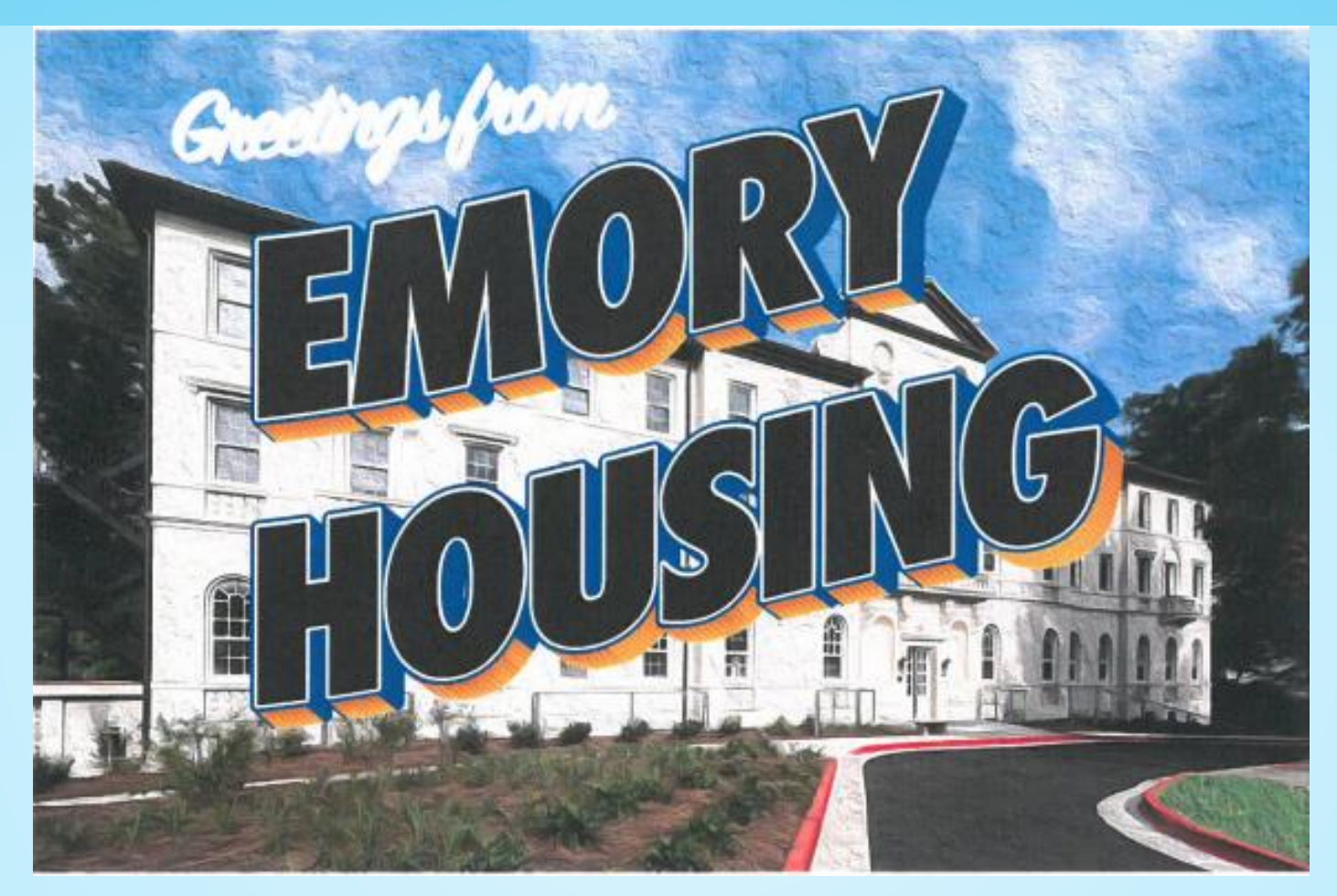

## Rising Second Year Housing Selection Guide April 3 – April 6, 2023

# What Will I See During Selection?

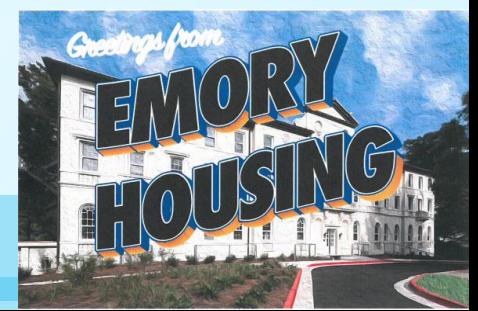

You may find your Housing Selection time on your MyHousing page. You will be able to "View Available Spaces" on **Monday April 3rd** , before selection times begin.

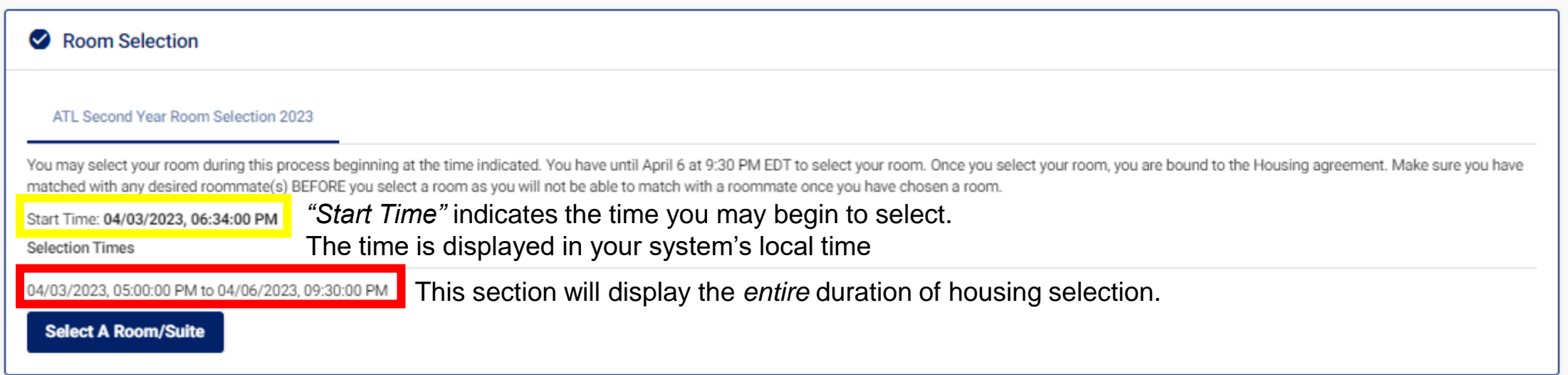

While you can *view* available spaces throughout housing selection. You can only begin your housing selection **after** your selection start time.

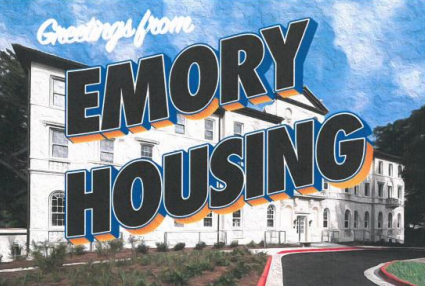

## Night 1 of Selection: Monday April 3

- **"Must Fill" is turned on.** This means that you will only see spaces in apartments that fit your group size.
- If you are a **group of 1 (not matched with anyone),** you will only see room/suite with **1** space remains. Such as:
	- Harris, Evans, Few Hall single room, or
	- A open space in a double room, with another student.
- If you are a **group of 2 (matched with one person)**, you will only see room/suite with **2** spaces available. Such as:
	- Harris, Few, Evans Hall double room, or
	- *(narrow availability)* Woodruff single room in a 2-person suite.
- If you are a **group of 3 (matched with two people)**, you will only see room/suite with **3** spaces available. Such as:
	- *(narrow availability)* Clifton Tower 3-person suite (single room + double room).

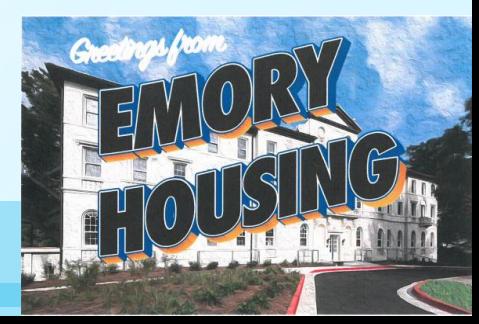

## Night 1 of Selection: Monday April 3

- **"Must Fill" is turned on.** This means that you will only see spaces in apartments that fit your group size.
- If you are a **group of 4 (matched with three people),** you will only see room/suite with **4** space remains. Such as:
	- Woodruff double room in a 4-person suite.
- If you are a **group of 5 (matched with four people)**, you will only see room/suite with **5** spaces available. Such as: • none
- If you are a **group of 6 (matched with five people)**, you will only see room/suite with **6** spaces available. Such as:
	- Clifton Tower double room in a 3-bedroom suite (3 double room).

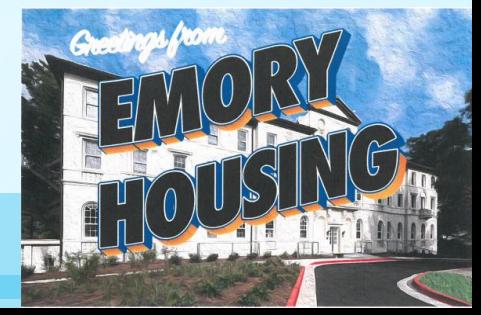

### Night 2 – 3 of Selection: Tuesday April 4 onward

• "Must Fill" is turned *off* before selection. This means that all available spaces that can accommodate your group size/gender will be viewable.

*\*\*please allow time for our office to perform system maintenance during daytime\*\**

- **Our office will email anyone with a start time from Night 1 who did not select a space to let you know "must fill" is off and you may go in and pick.**
- If you are a **group of 1 (not matched with anyone),** you will see all available room/suite.
- If you are a **group of 2 (matched with 1 person),** you will see room/suite with 2 spaces available. Such as:
	- Double room with 2 open spaces (Harris, Evans, Few)
	- Double room with 2 open spaces within a suite (Clifton Tower, Woodruff)
- If you are a **group of 3 (matched with 2 people),** you will see room/suite with 3 spaces available. Such as:
	- 4-or-6-person suite with 3 open spaces (Clifton Tower, Woodruff).

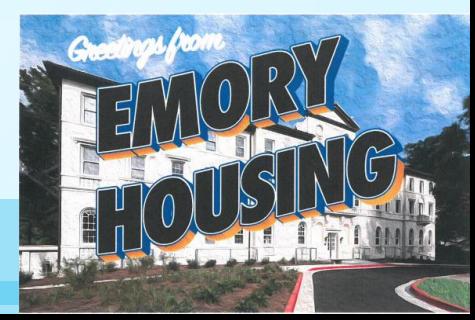

### Night 2 – 3 of Selection: Tuesday April 4 onward

- If you are a **group of 4 (matched with 3 people),** you will see room/suite with 4 spaces available. Such as:
	- Woodruff suites with 4 open spaces.
	- Clifton Tower Floor  $2 5$  3-bedroom suites with 4 open spaces.
- If you are a **group of 5 (matched with 4 person),** you will see room/suite with 5 spaces available. Such as:
	- Clifton Tower Floor 2 5 3-bedroom suites with 5 open spaces.
- If you are a **group of 6 (matched with 5 people),** you will see room/suite with 6 spaces available. Such as:
	- Clifton Tower Floor 2 5 3-bedroom suites with 6 open spaces.

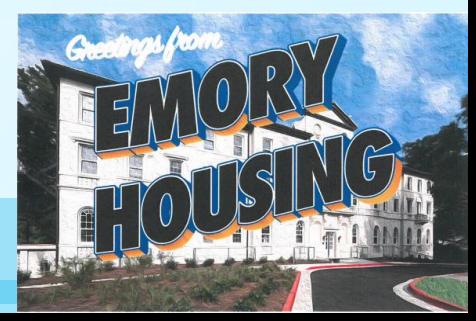

# Viewing Room Availability

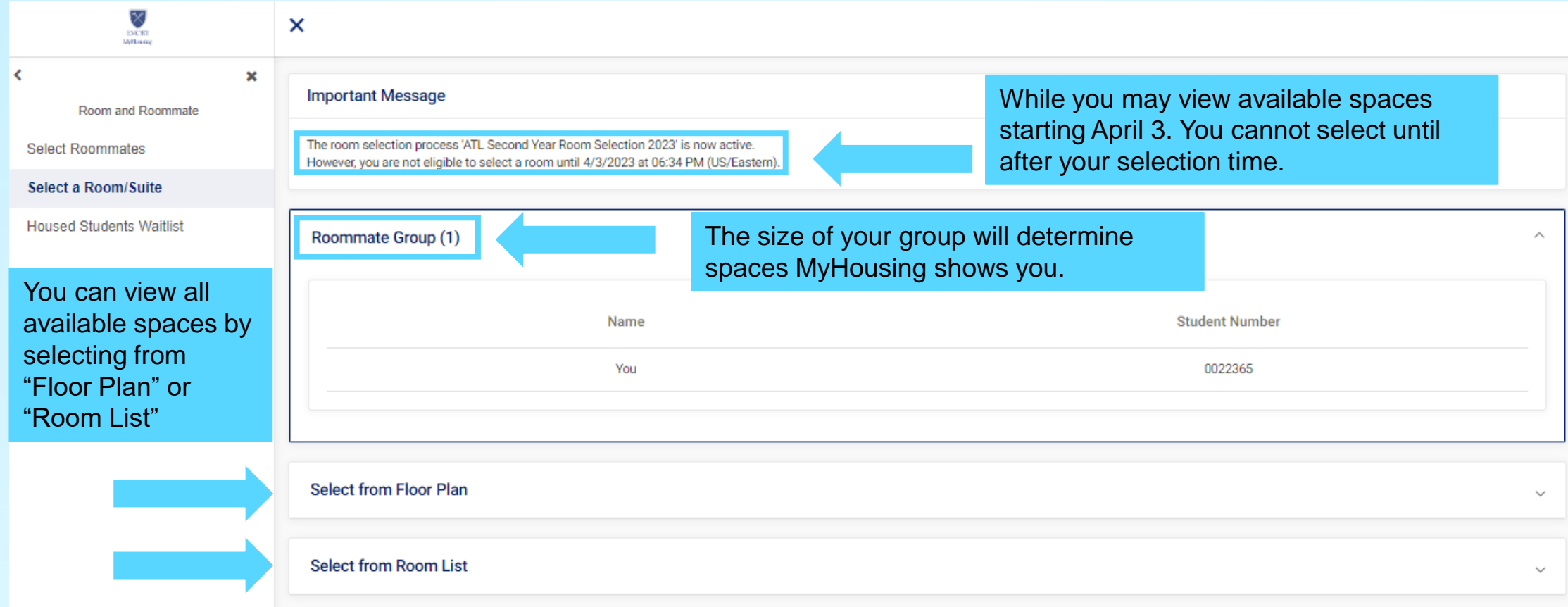

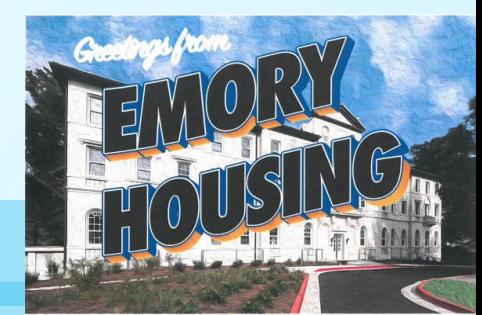

## Using "Select from Floor Plan"

If you are using "Select from Floor Plan". You can select the hall & floor from the drop-down menu and click "select room"

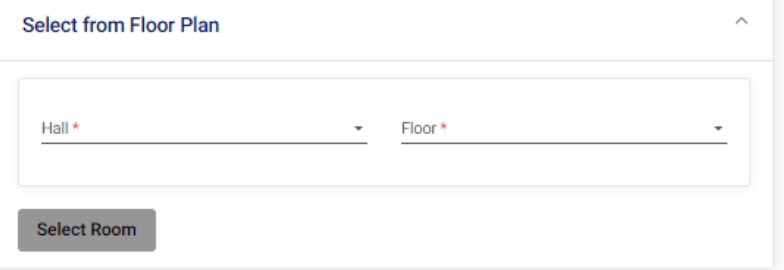

#### DURING DAY 1, "MUST FILL" TURNED ON

On Day 1 of selection, "Must fill" is turned on, you will only see spaces fit your group size. Here our test student is not matched with anyone as a group of 1.

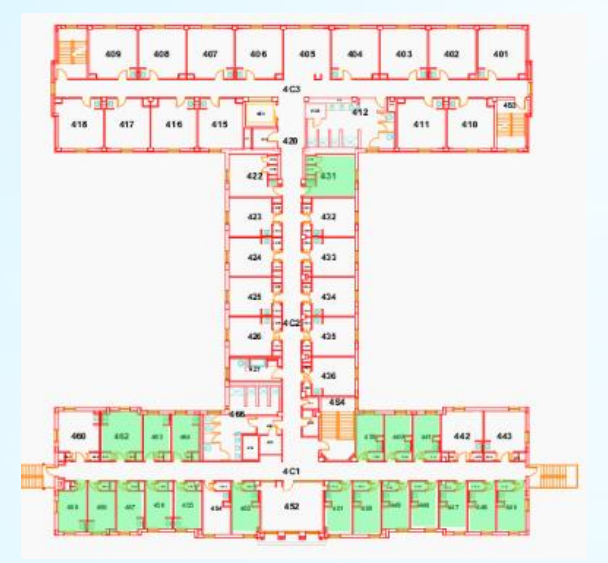

#### DAY 2 ONWARD, "MUST FILL" TURNED OFF

With "Must Filled" turned off, you can select any spaces available. Our test student as a group of 1 can select any open spaces.

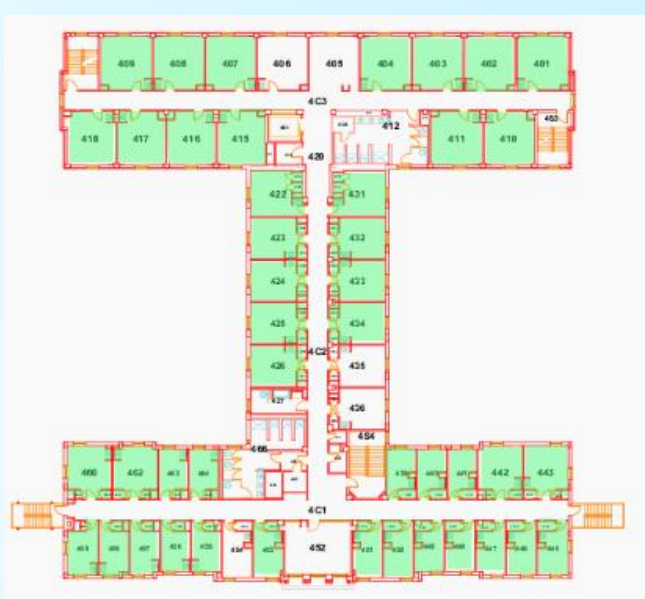

## Using "Select from Room List"

"Select from Room List" allows you to see all available rooms. This will also shows the description of room type.

#### DURING DAY 1, "MUST FILL" TURNED ON

As a group of 1, with "Must Filled" turned on. MyHousing will only show room you can fill. You will only see single rooms and not double room.

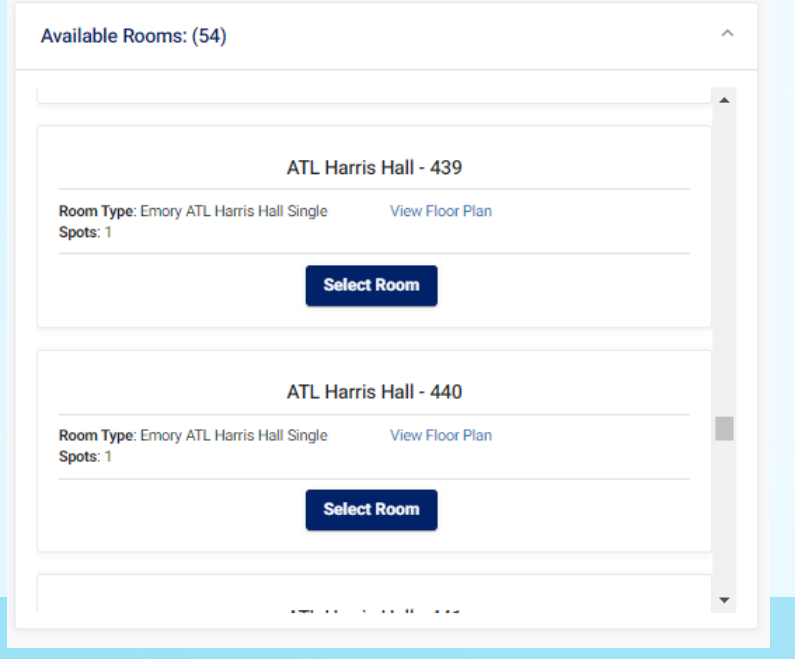

#### DAY 2 ONWARD, "MUST FILL" TURNED OFF

With "Must Filled" turned off, as a group of 1. MyHousing will show you all available rooms.

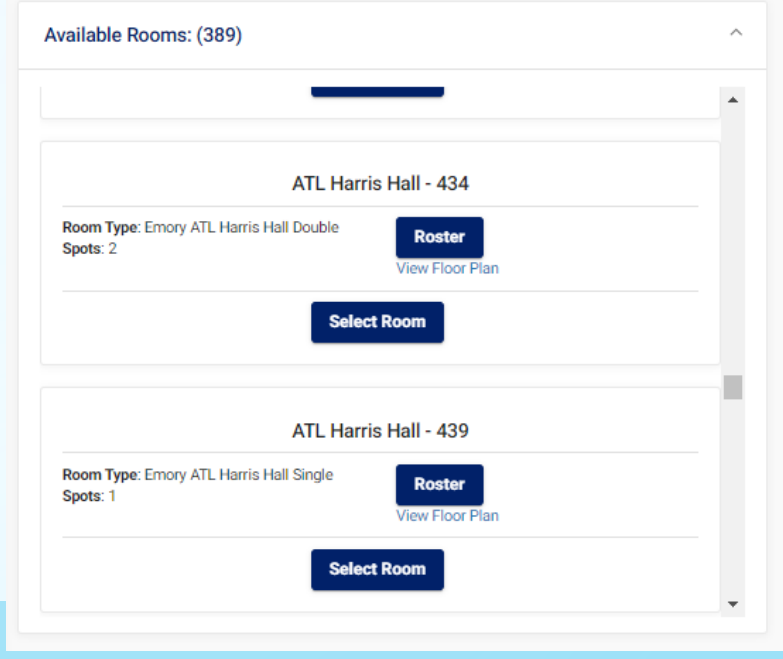

## Using "Select from Room List" – Woodruff/Clifton

As Woodruff and Clifton Tower offers suite-style living. The room list will display more information when you are selecting a room in these buildings.

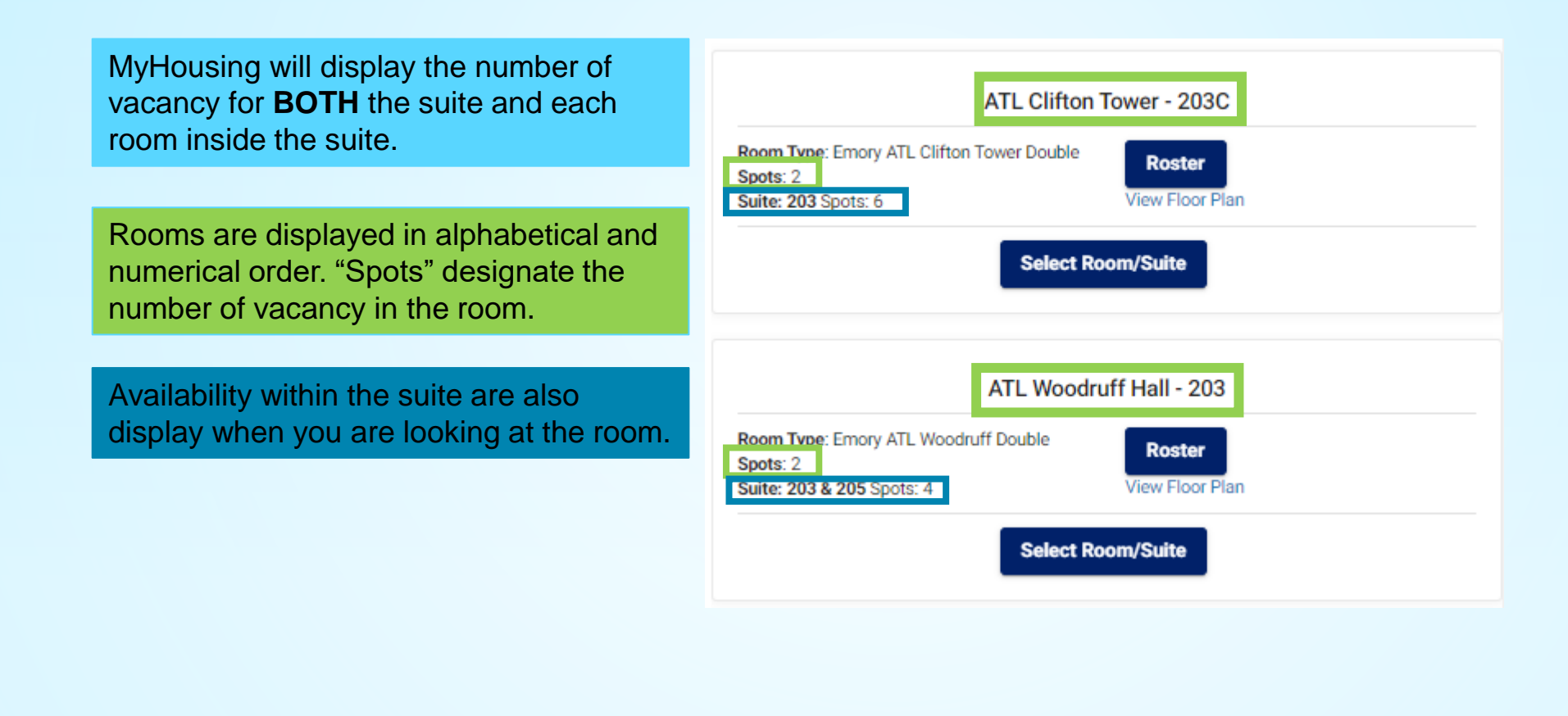

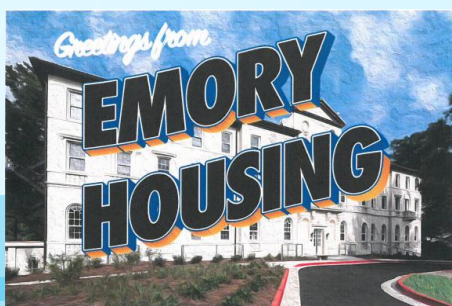

## Using "Select from Room List" – Woodruff/Clifton

As Woodruff and Clifton Tower offers suite-style living. The room list will display more information when you are selecting a room in these buildings.

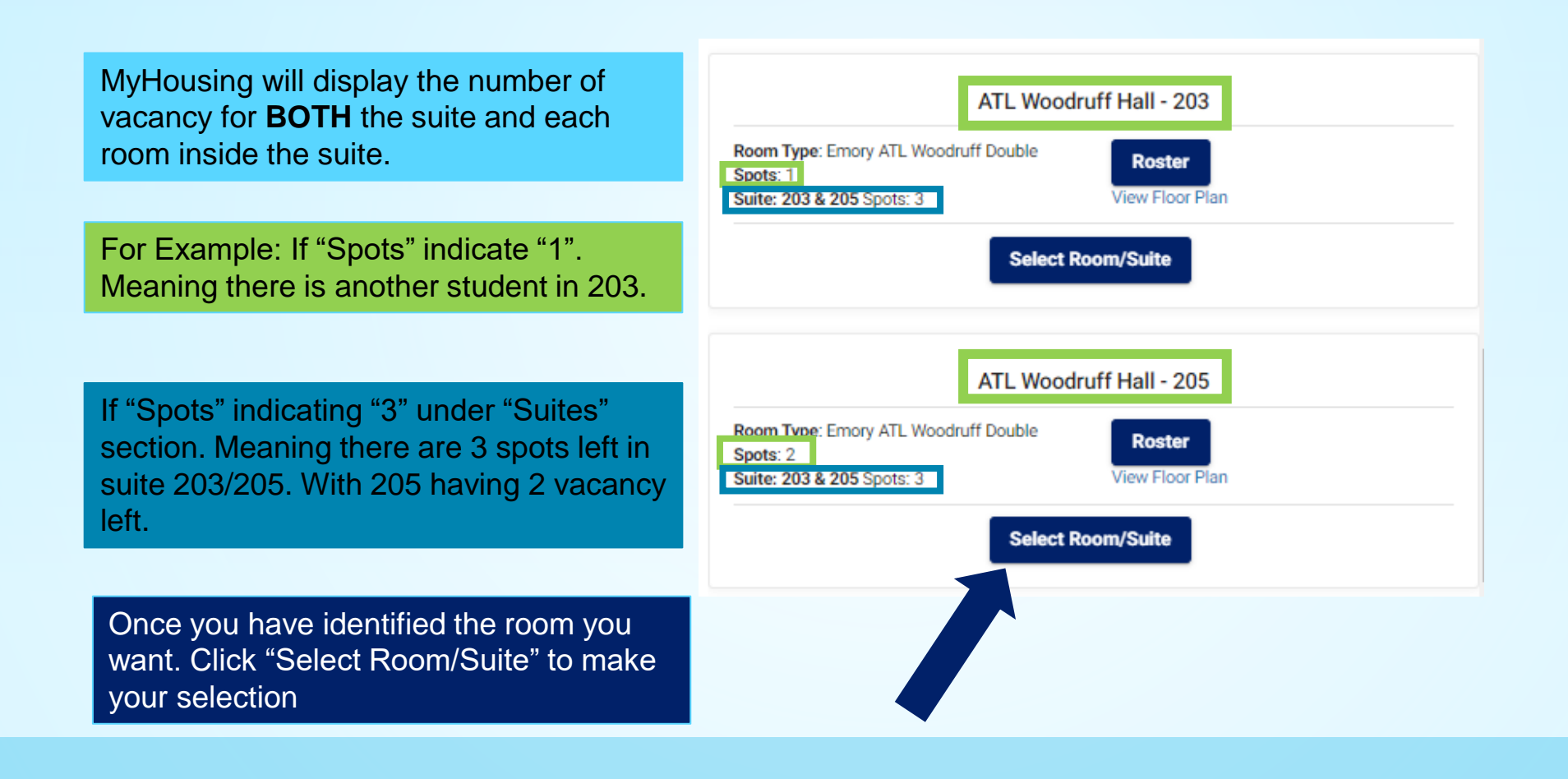

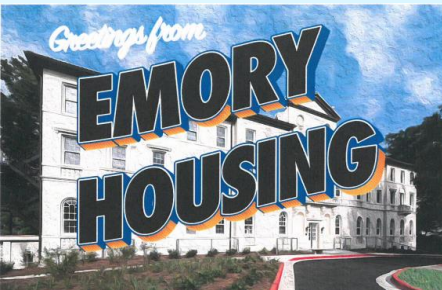

### Selecting Your Room

A new menu will appear showing you of the room you have selected. Your name will go directly to the available space

If you have a matched roommate/suitemates. Make sure you place them into the room/suite using the drop-down menu. Select your matched roommate/suitemate **BEFORE** moving forward.

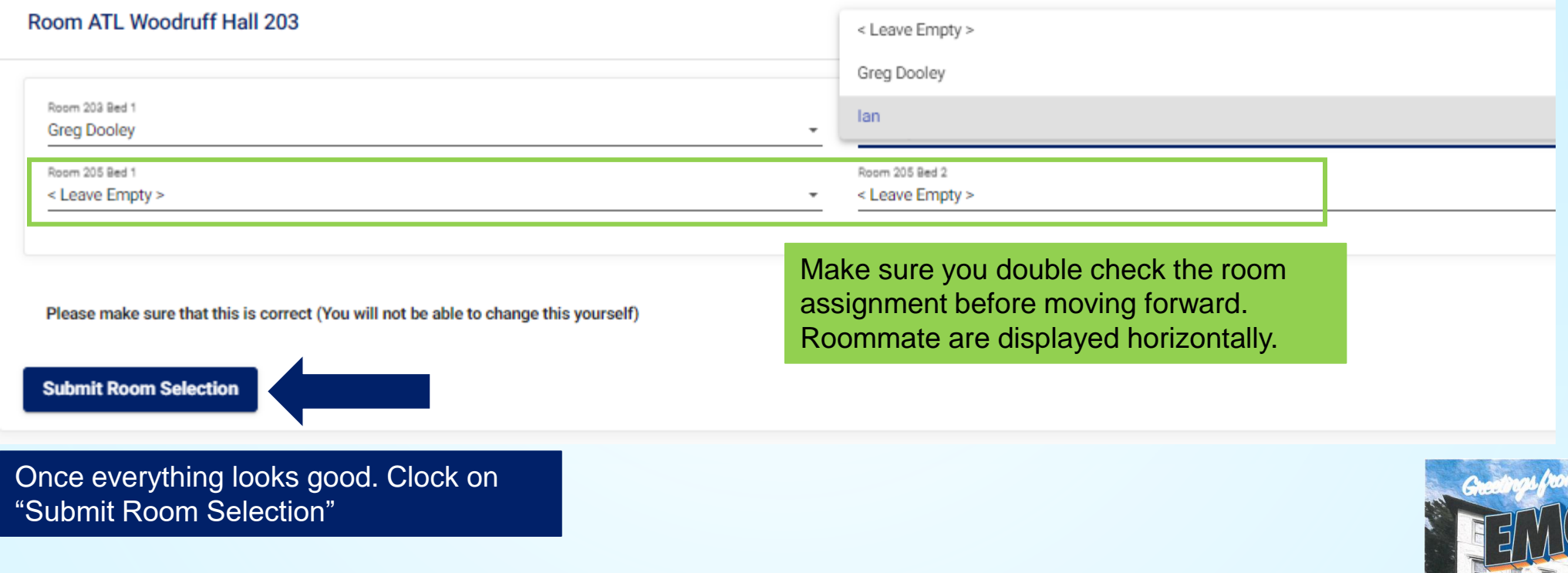

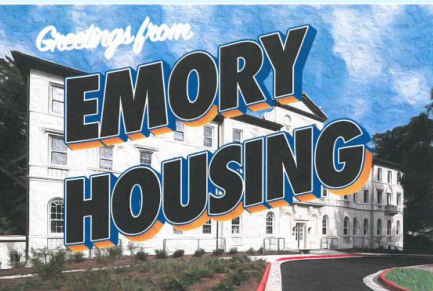

#### Once you have completed your room selection you will see this page. Each student assigned through the selection process will receive an email confirmation.

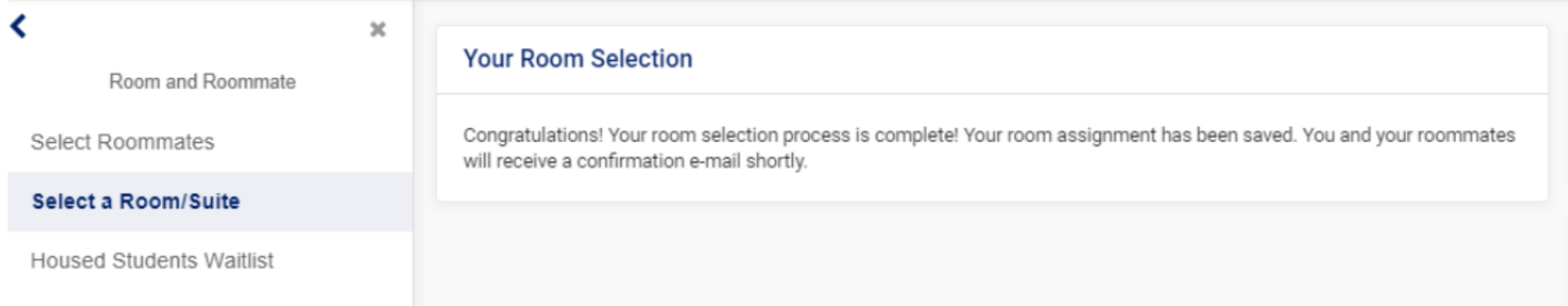

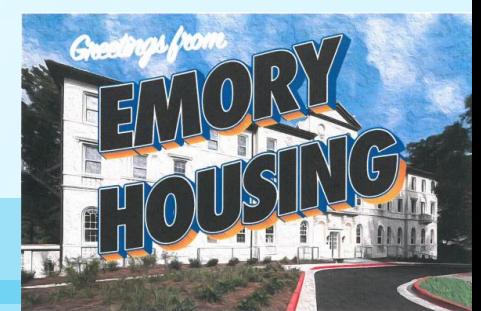

# Going "Random" During Housing Selection

- During the Housing Selection Process, all students will be selecting their housing assignment next year. MyHousing does not have a feature where it will assign you to a random room.
- If you wish for a random roommate/suitemate, you may either:
	- 1. Select a complete open room/suite and wait for another student to join you later when they select your room/suite.
	- 2. Select a partially open room/suite. You will be joining another student whom you may not know.
- MyHousing will display the floor rosters on Day 2 onward, you can see the student's name, but not the roommate preference within their housing application.

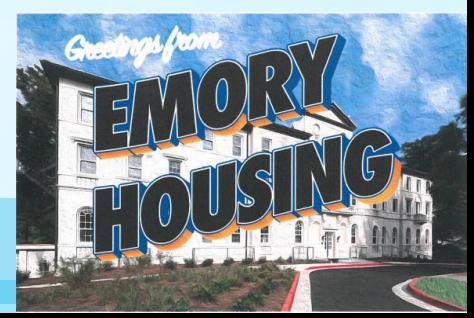

# Have a Plan B! and C, D, E, or even F for Housing Selection

- There are limited number of vacancy within each community.
	- Few/Evans accounts for approx. 20% of the second-year housing options.
	- Clifton Tower has 25 3-bedroom suites and 5 3-person suites.
	- Woodruff Hall has 3 single-bedroom suites.
	- There are fewer single room in the second-year communities than first-year communities.

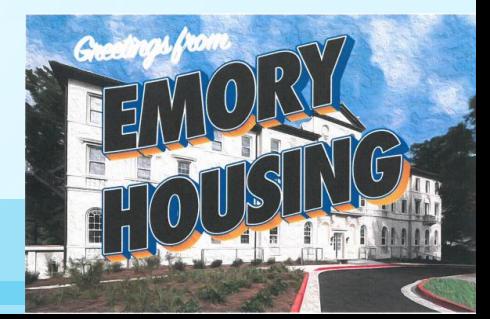

# Living Preferences in Your Housing Application

Within the housing application, you may indicate up to 3 *Living Requests.* 

Final housing assignments will be based on what you select during housing selection, your requests will have *no influence* of rooms you see during housing selection.

Housing Operations recommends you list three different types of Living Requests in the event we need to make an assignment for you.

2023-24 Atlanta Campus Second Year Housing Application - Existing Living Requests for Fall 2023 (0) **Add a New Living Request** Choice # Request Type Coed Hall, Double Room Atlanta Second Ye... Coed Hall, Gender Inclusive Housing Coed Hall, Single Room **Continue** Coed Hall, Suite Fraternity House Sorority Lodge

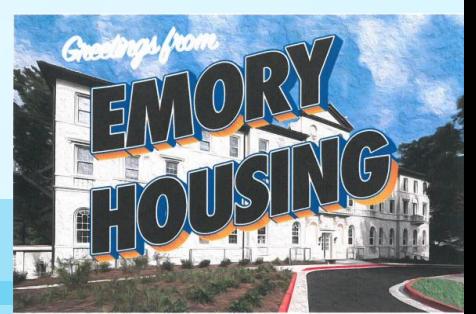

### After Selection Has Concluded

- Did you pick a space but you're not happy with it and you'd like to change it? Our **"Housed Student Waitlist"** will open after Selection has concluded.
- This is an opportunity to place yourself on a waitlist for another room type/building **while remaining assigned** at the space you selected.
- Students who picked a room will receive more information via email.

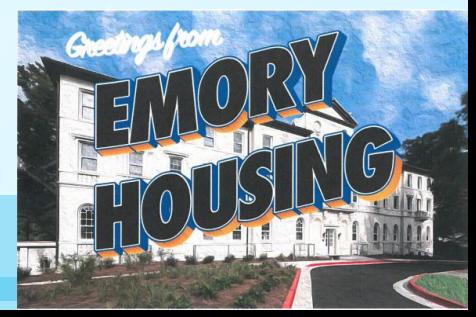